## **STEP BY STEP GUIDE TO SYNC-ING YOUR GOOGLE DRIVE TO SCHOOLOGY**

If you're having trouble with opening links on Schoology or you get the IBOSS screen, it may be because your google drive is not synching up to your Schoology site. Follow the steps below to fix the problem.

Try this:

- 1. Go to your **Schoology** account.
- 2. Click on Resources (see screen shot below):

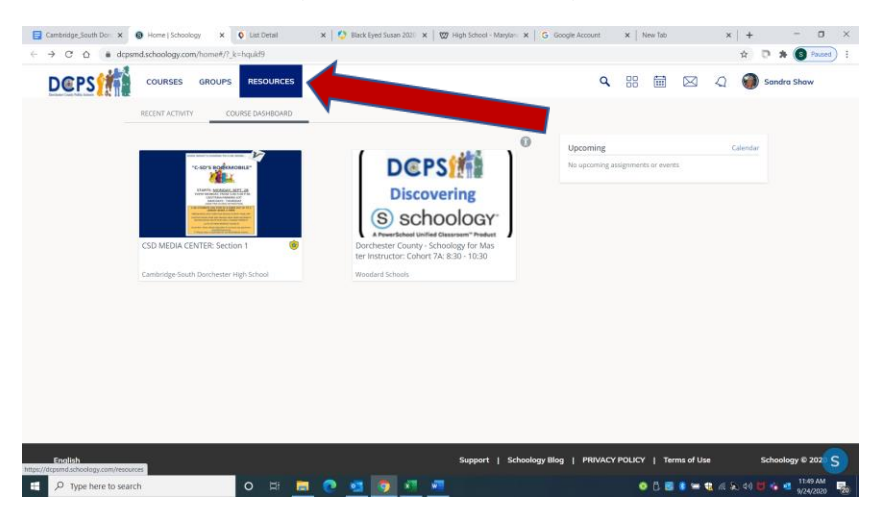

3. Click on **Apps** (see screen shot below):

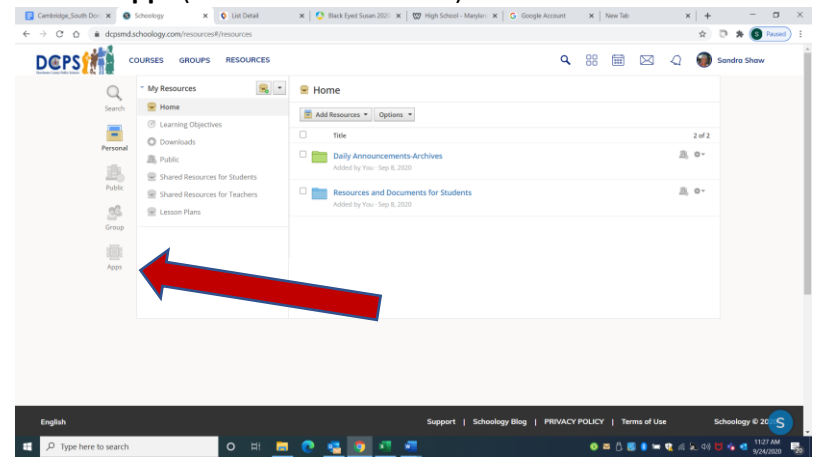

4. Click on **options** (See screen shot below):

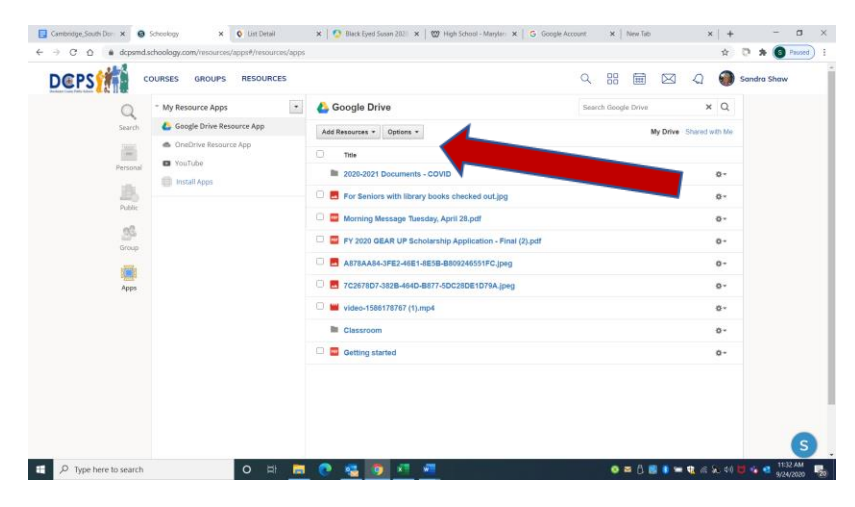

5. Click on **Account Settings** (see screen shot below):

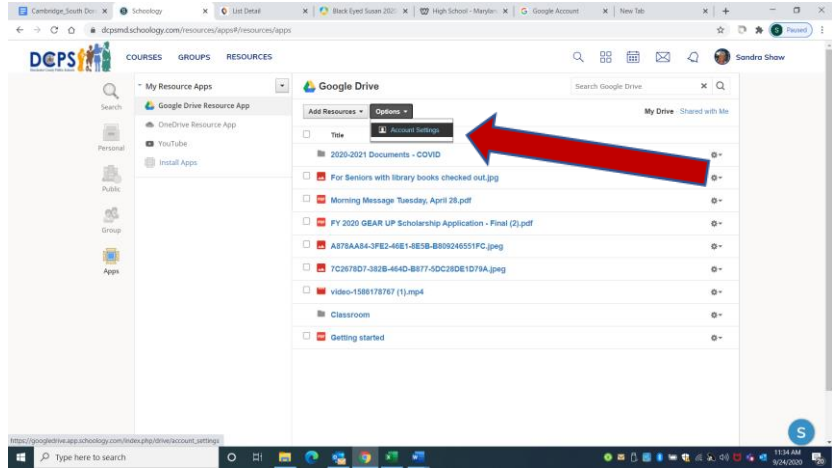

6. Click on **Connect** (see screen shot below):

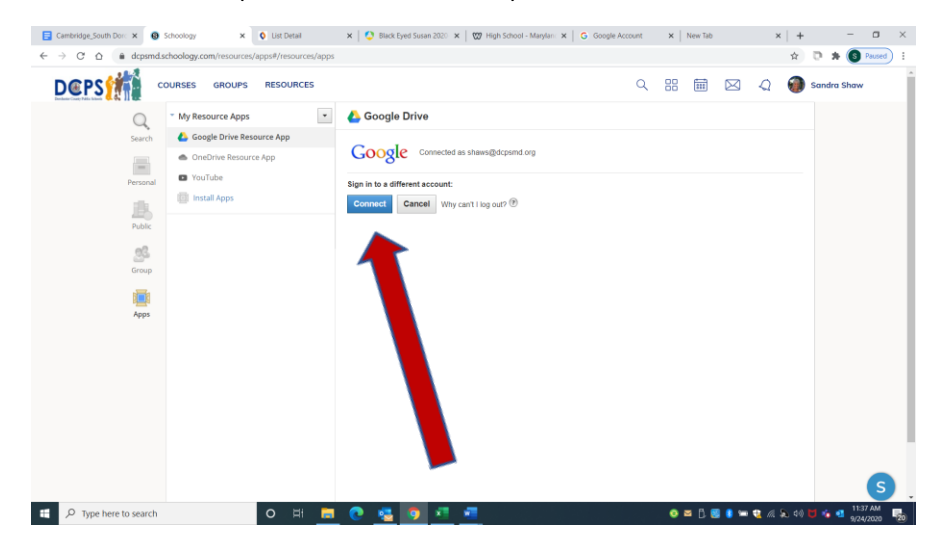

7. This should take care of any issues and it will sync your google drive to your Schoology account!!!!